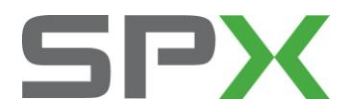

## 新天籁 j32 的发动机机油保养灯归零方法

使用技巧

新天籁的发动机机油保养灯归零,目前此车型不支持电脑直接操作,需要用手工进行归零,具体方法如下: A 打开点火开关, 或是起动发动机;

B 按 □ 开关转至警告检查模式;

C 按 ● 开关转至选择其它;

D 按 ● 开关转至 MAINTENANCE (保养功能);

E 按 □ 开关进入 MAINTENANCE(保养功能);

F 按 ● 开关转至 ENGINE OIL (发动机机油);

G 按 □ 开关进入 ENGINE OIL (发动机机油);选择此子菜单可以设置或更换机油行驶距离

H 按 ● 开关转至 \*\*\*\* (\*\*\*\*/5000) 行驶的公里数(如果不是 5000 也是有可能的,是可以更改的);

I 按 □ 开关 \*\*\*\*变成 0 ;发动机油保养灯归零完成.

J 如果想更改下次保养公里数将 ● 开关转至 5000(\*\*\*\*/5000), 按● 开关 增加或减少,按一下加  $500(0-30000)$ .

机油滤清器归零

K 重复 A-D 或 按 □ 开关 返回到 MAINTENANCE (保养功能)

L 按 ● 开关转至 OIL FILTER 机油滤清器.

M 按 □ 开关进入 OIL FILTER 机油滤清器

选择此子菜单可以设置或更换机油滤芯器行驶距离.

N 按 ● 开关转至\*\*\*\* (\*\*\*\*/5000) 行驶的公里数.(如果不是 5000 也是有可能的,是可以改的) 0 按 □ 开关 使\*\*\*\*变成 0 机油滤芯器保养灯归零完成.

P 如果想更改下次保养公里数将 ● 开关转至 5000(\*\*\*\*/5000), 按● 开关 增加或减少,按一下加  $500(0-30000)$ .

Q 关闭点火开关,保养设定完成.

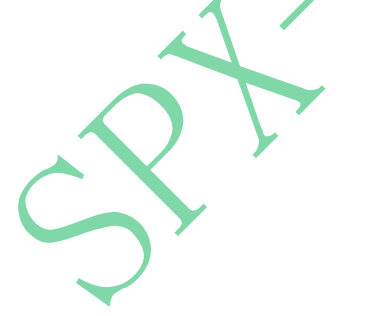

## 深圳市车博仕电子科技有限公司

深圳市福田区车公庙天安科技创业园大厦 B 座 1102

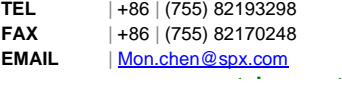